### **GHID DE UTILIZARE a aplicației GOOGLE CLASSROOM**

Vă recomandăm să aveți acest ghid la îndemână atunci când utilizați pentru prima dată aplicația Google Classroom.

#### **Accesarea aplicației Google Classroom**

Pentru acces este necesară autentificarea pe bază de user și parolă de cont**ueb.education**. Aplicația Google Classroom se poate accesaprin intermediul browser-ului Google.

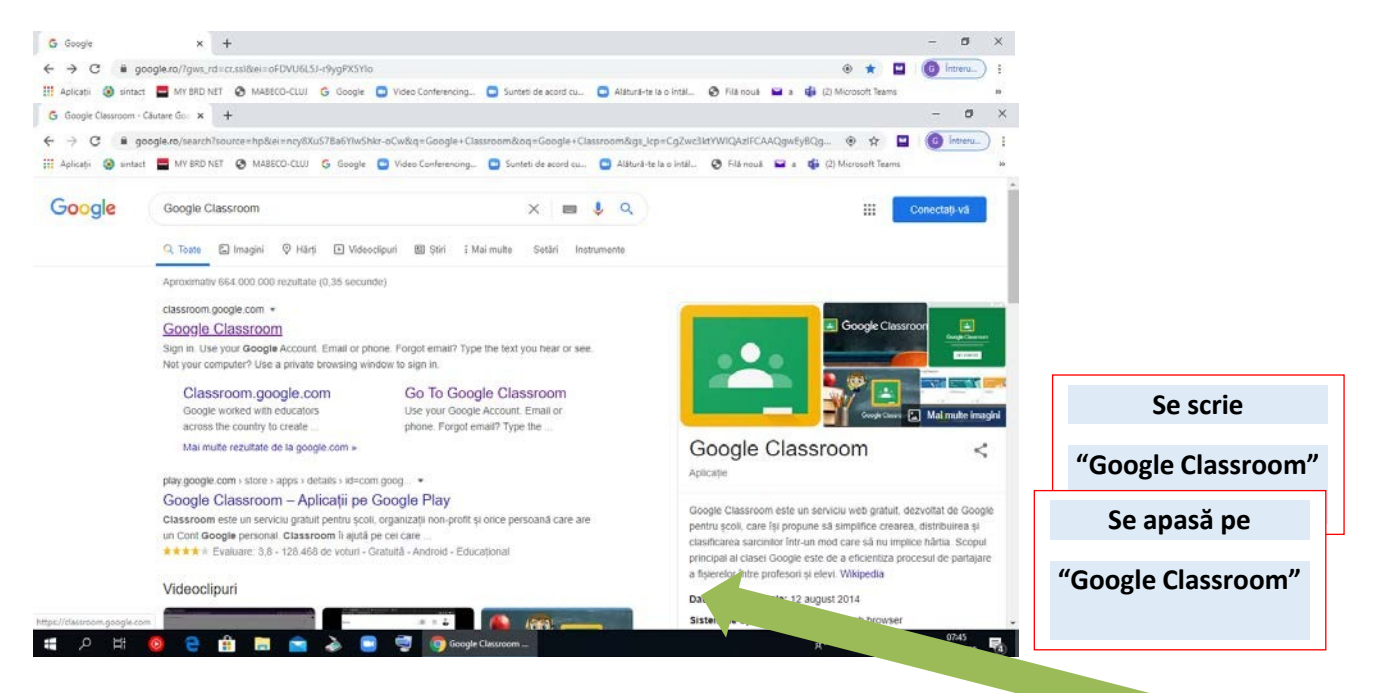

# **Varianta 1**

#### **Logarea Se face introducând adresa instituțională (ex.: prenume.nume@ueb.education) și parola.**

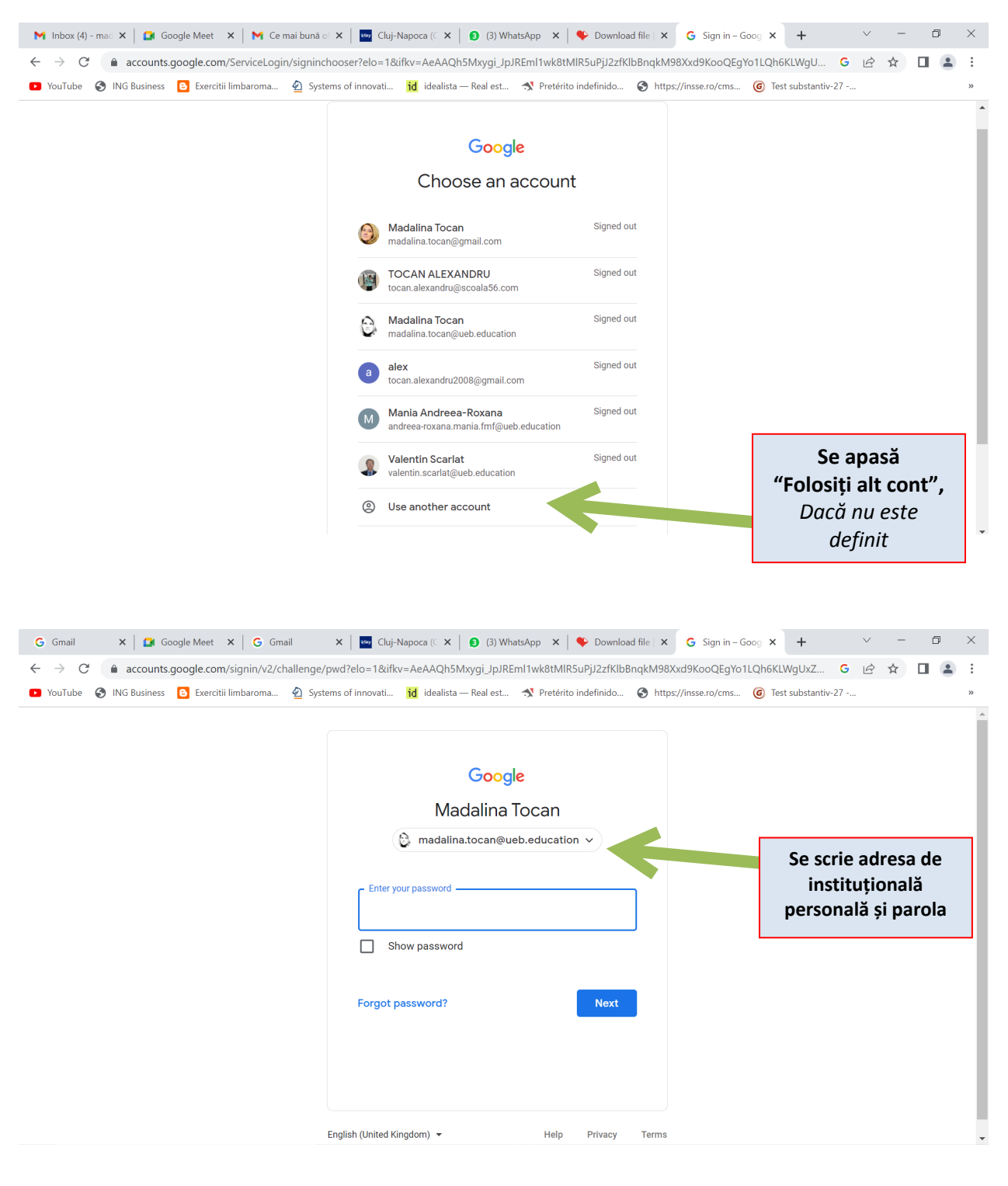

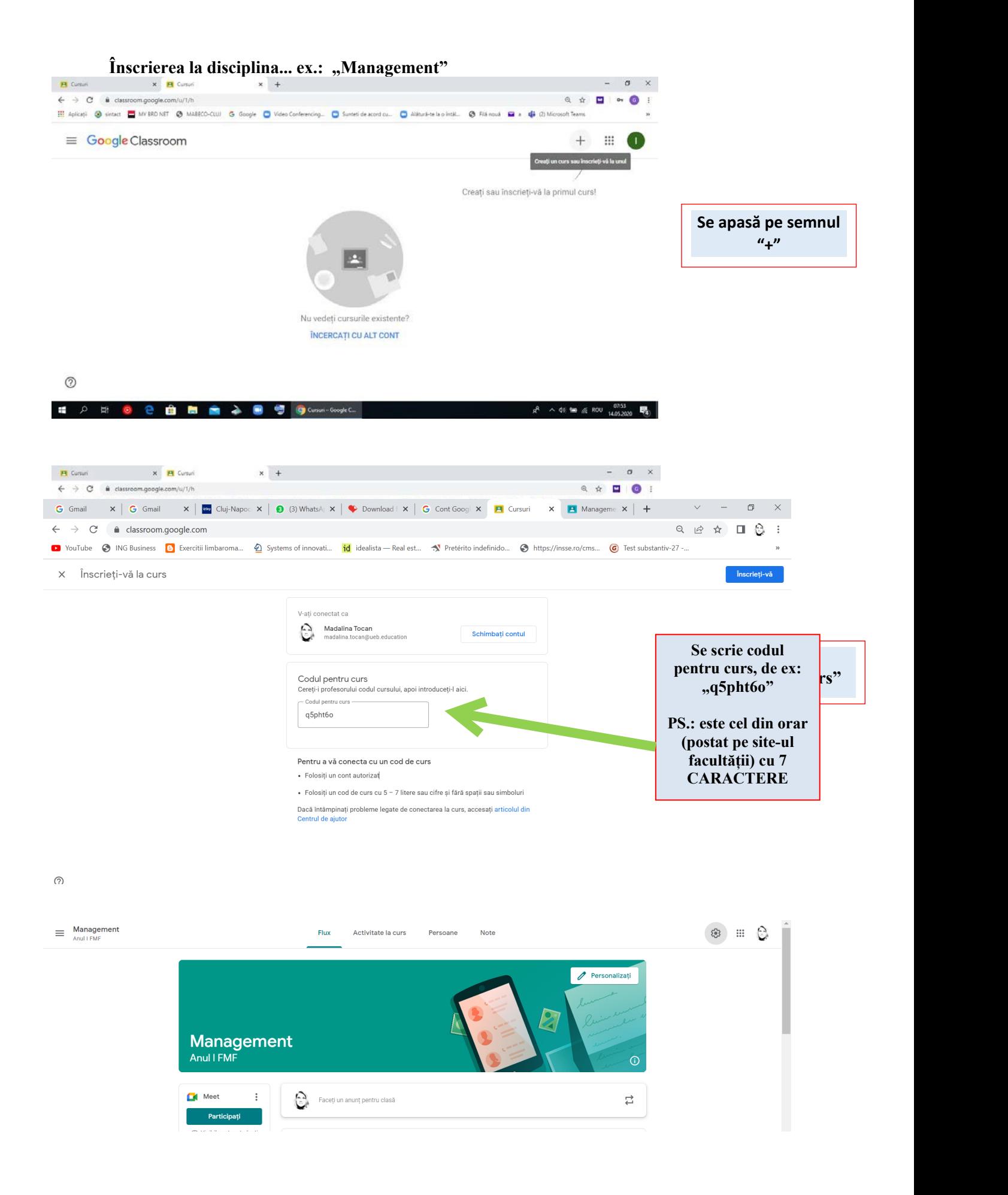

## **Varianta 2**

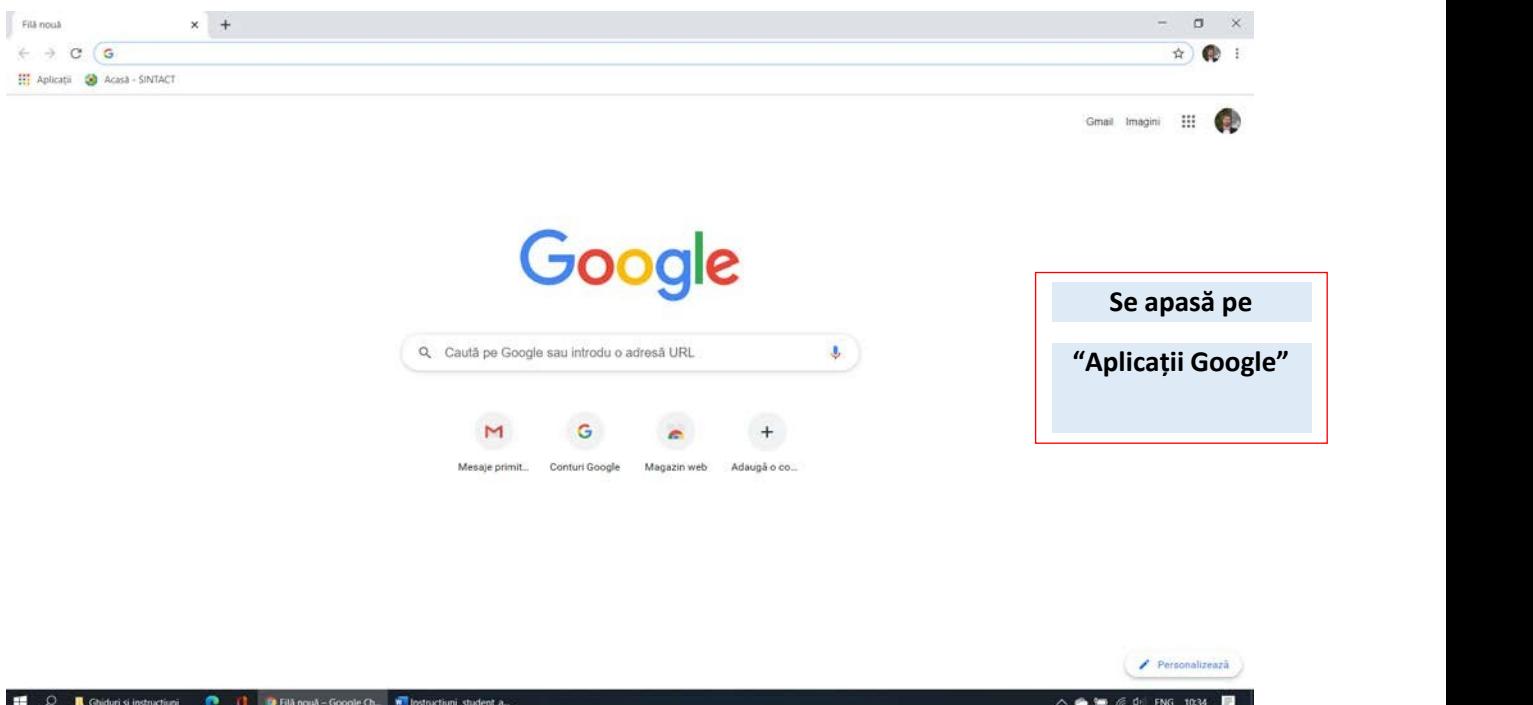

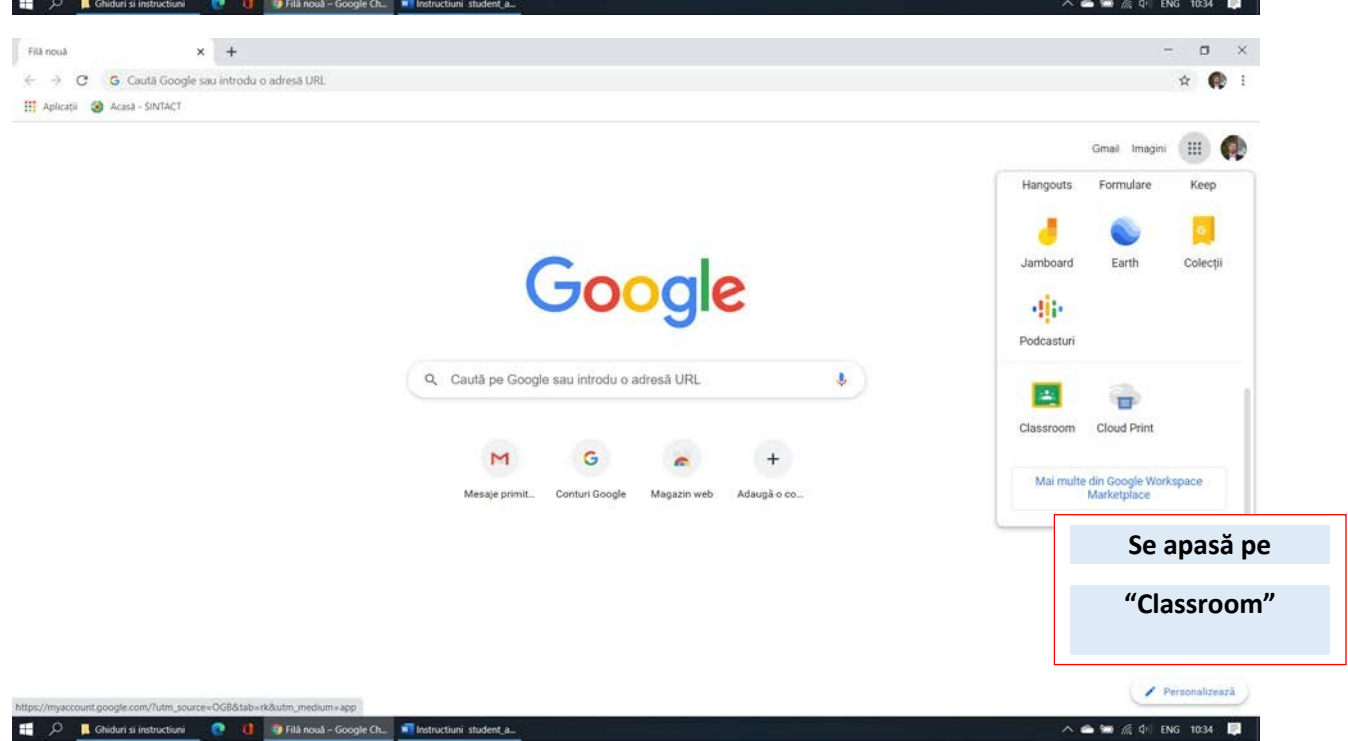

#### **Logarea Se face introducând adresa instituțională (ex.: prenume.nume@ueb.education) și parola.**

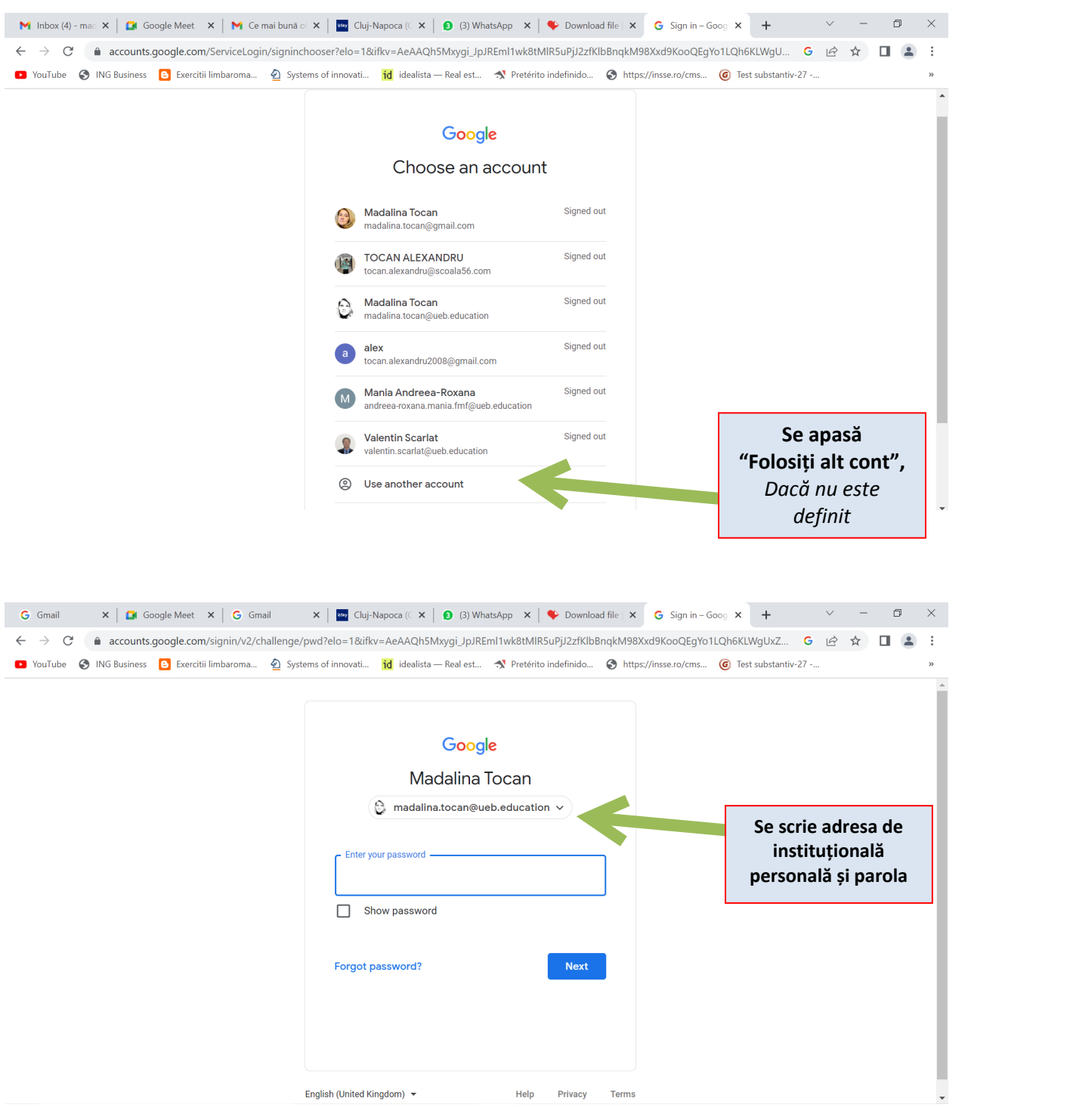

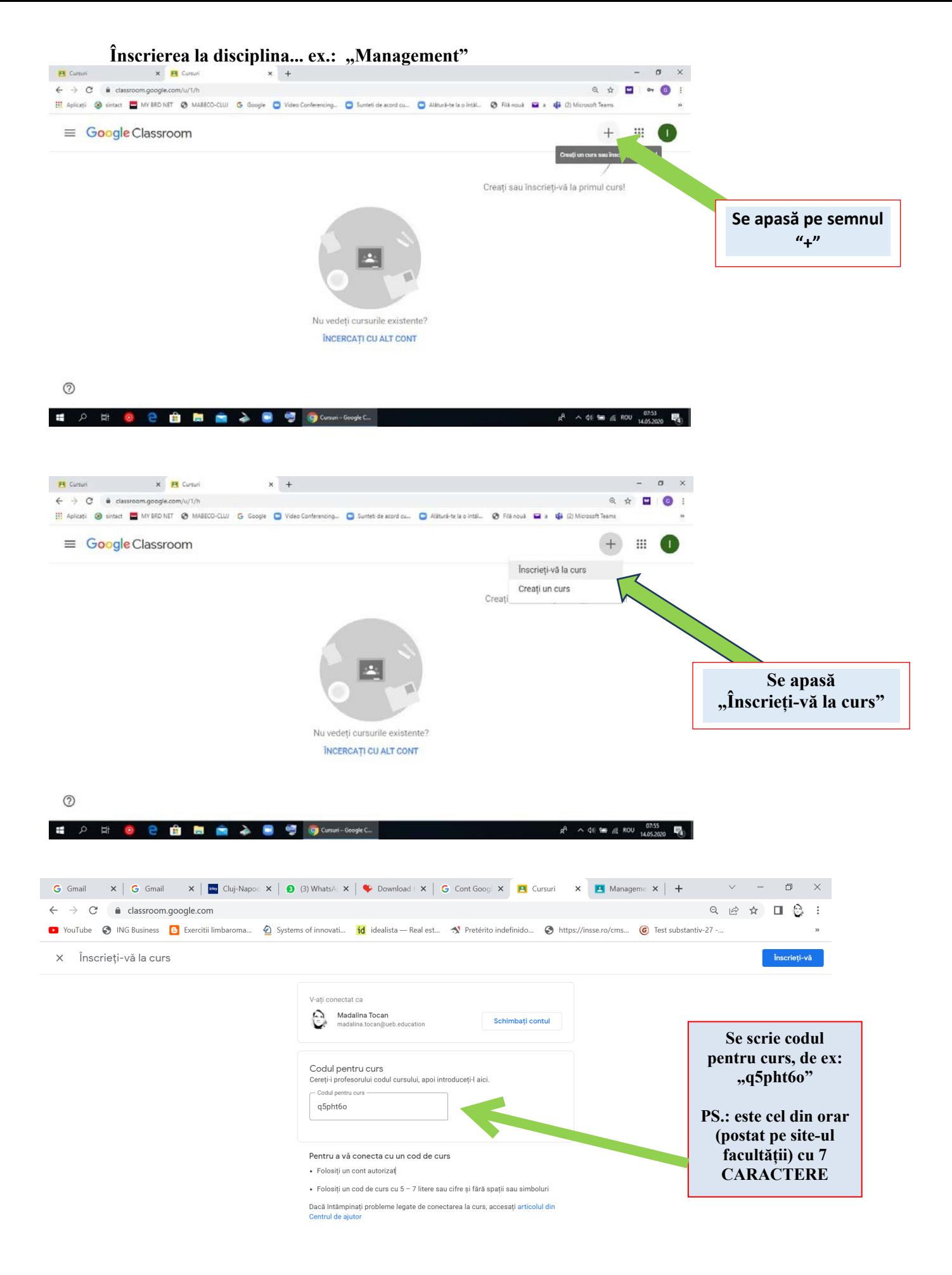

**A** 

 $\hat{\mathbb{E}}$ 

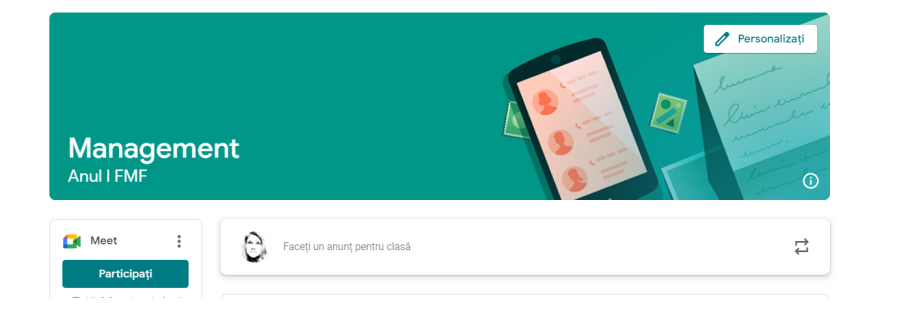